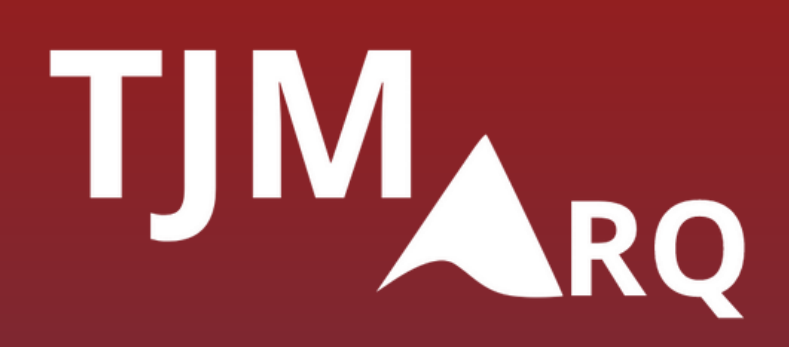

#### TJM-Arq - Sistema de Gestão Arquivística de Documentos

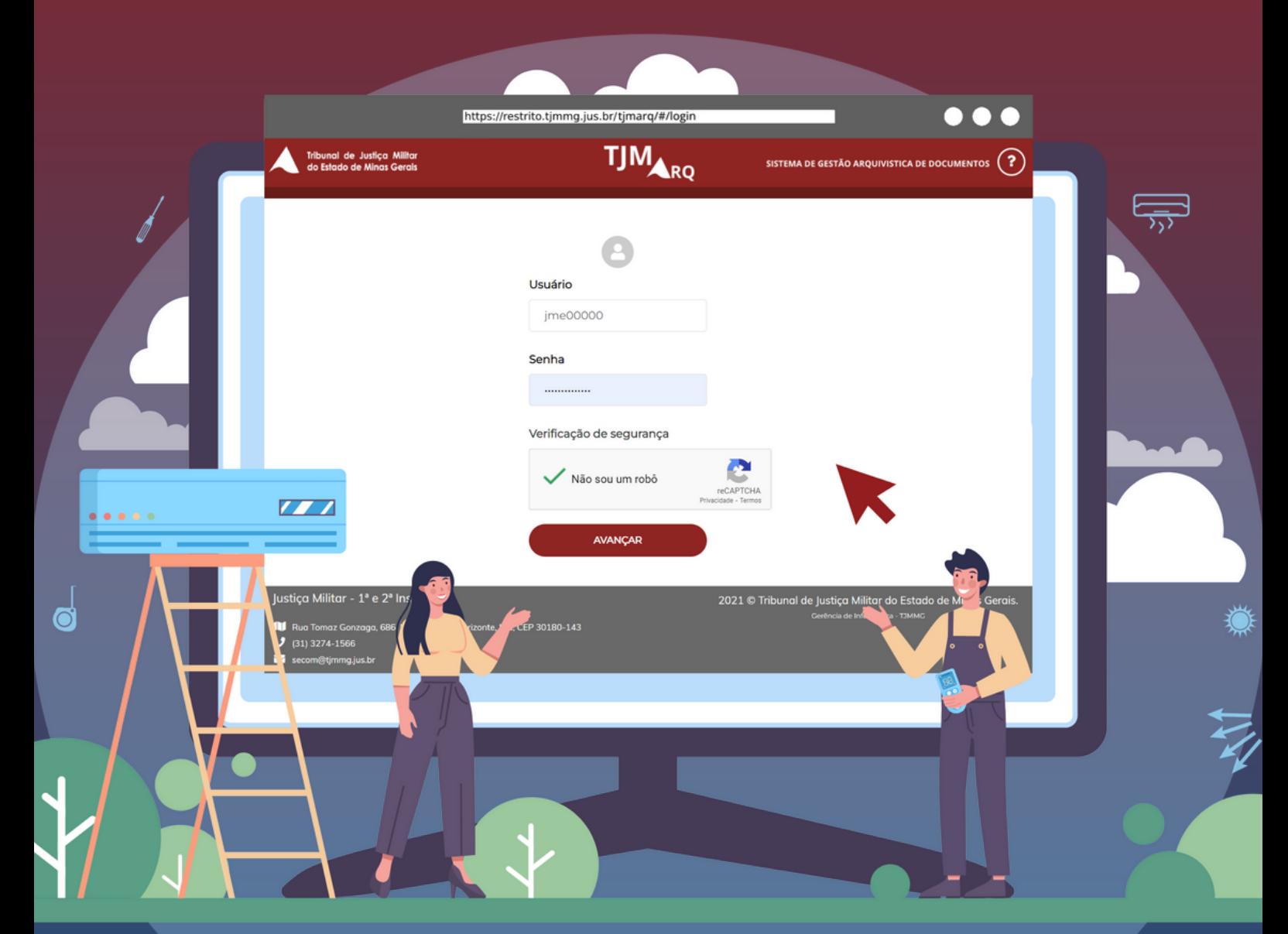

Tribunal de Justiça Militar do Estado de Minas Gerais

#### **Desembargador Rúbio Paulino Coelho** Presidente

#### **Desembargador Fernando Antônio Nogueira Galvão da Rocha** Vice-presidente

#### **Desembargador Sócrates Edgard dos Anjos** Corregedor

#### **Desembargador James Ferreira Santos** Diretor da Escola Judicial Militar

#### **Rosana Cristina Brito Cupertino** Revisão

**Letícia Sofal Costa** Ficha Bibliográfica

As sugestões para aperfeiçoamento deste trabalho podem ser encaminhadas à coordenação da Gestão Documental do Tribunal de Justiça Militar de Minas Gerais - TJMMG:

gestaodocumental@tjmmg.jus.br

É permitida a reprodução parcial ou total deste trabalho, sem fins lucrativos, parcial ou total, por qualquer meio, se citada a fonte e o sítio da internet onde foi encontrado o original.

M663m

MINAS GERAIS. Tribunal de Justiça Militar.

TJM-Arq - Sistema de Gestão Arquivística de Documentos: tutorial / Tribunal de Justiça Militar do Estado de Minas Gerais. -- Belo Horizonte: Tribunal de Justiça Militar do Estado de Minas Gerais, Gestão Documental, 2022.

27 p.

1. Gestão documental. 2. Sistema de Gestão Arquivística de Documentos. I. Gestão Documental. II. MINAS GERAIS. Tribunal de Justiça Militar (TJMMG). III. Título

CDU: 004.65

#### **Primeira Versão**

Danúbia Kellen Ferreira Andrade Davi Alves de Souza Larissa Reis Frossard Lucélia Moreira Santos Maria Luisa Vieira da Silva Nayana de Souza Ramos Yana Dandara Medeiros de Oliveira

**Setembro de 2023**

# APRESENTAÇÃO

Prezado usuário

O TJM-Arq é o Sistema de Gestão Arquivística de Documentos, desenvolvido pela unidade de Gestão Documental, em parceria com a Diretoria de Informática do Tribunal de Justiça Militar do Estado de Minas Gerais - TJMMG, a partir do ano de 2021.

O objetivo do TJM-Arq é suprir a ausência de dados informatizados dos feitos de 1939 a 1999 e, ainda, gerenciar todos os documentos judiciais do TJMMG de acordo com o Plano de Classificação e Tabela de Temporalidade - PCTT.

A partir dessas duas grandes ações, o sistema possibilitou ao público interno o acesso à informação de maneira eficiente e eficaz.

O usuário interessado em conhecer esse sistema ou fazer uso de acordo com as necessidades de seu setor deve solicitar permissão de ACESSO-PESQUISA à Diretoria de Tecnologia da Informação e Comunicação.

A intenção foi criar um sistema de interface amigável e de alta usabilidade, que facilite o acesso de qualquer usuário.

A terminologia utilizada no sistema é, em sua maior parte, comum a todos os setores do TJMMG.

Os termos específicos da Gestão Documental estão conceituados nas páginas finais deste tutorial.

# ACESSANDO O SISTEMA

Acesse o *site* do [TJMMG](http://tjmmg.jus.br/) [e,](http://tjmmg.jus.br/) ao final da página, em "Gestão Documental" , clique no *link* que dá acesso ao **TJM-Arq.**

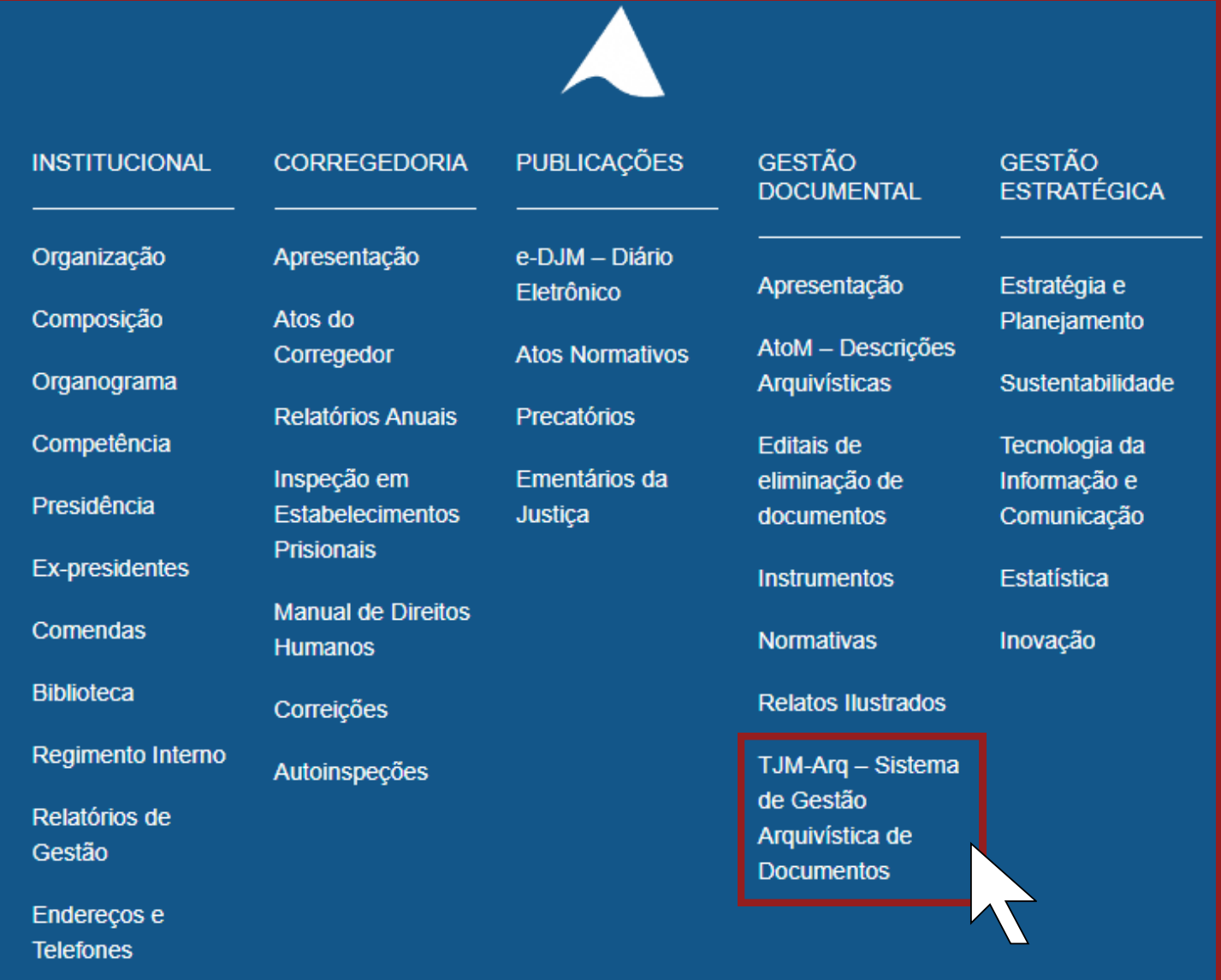

## Entre com o seu usuário e senha. Selecione a opção "Não sou um robô". Clique no botão "AVANÇAR".

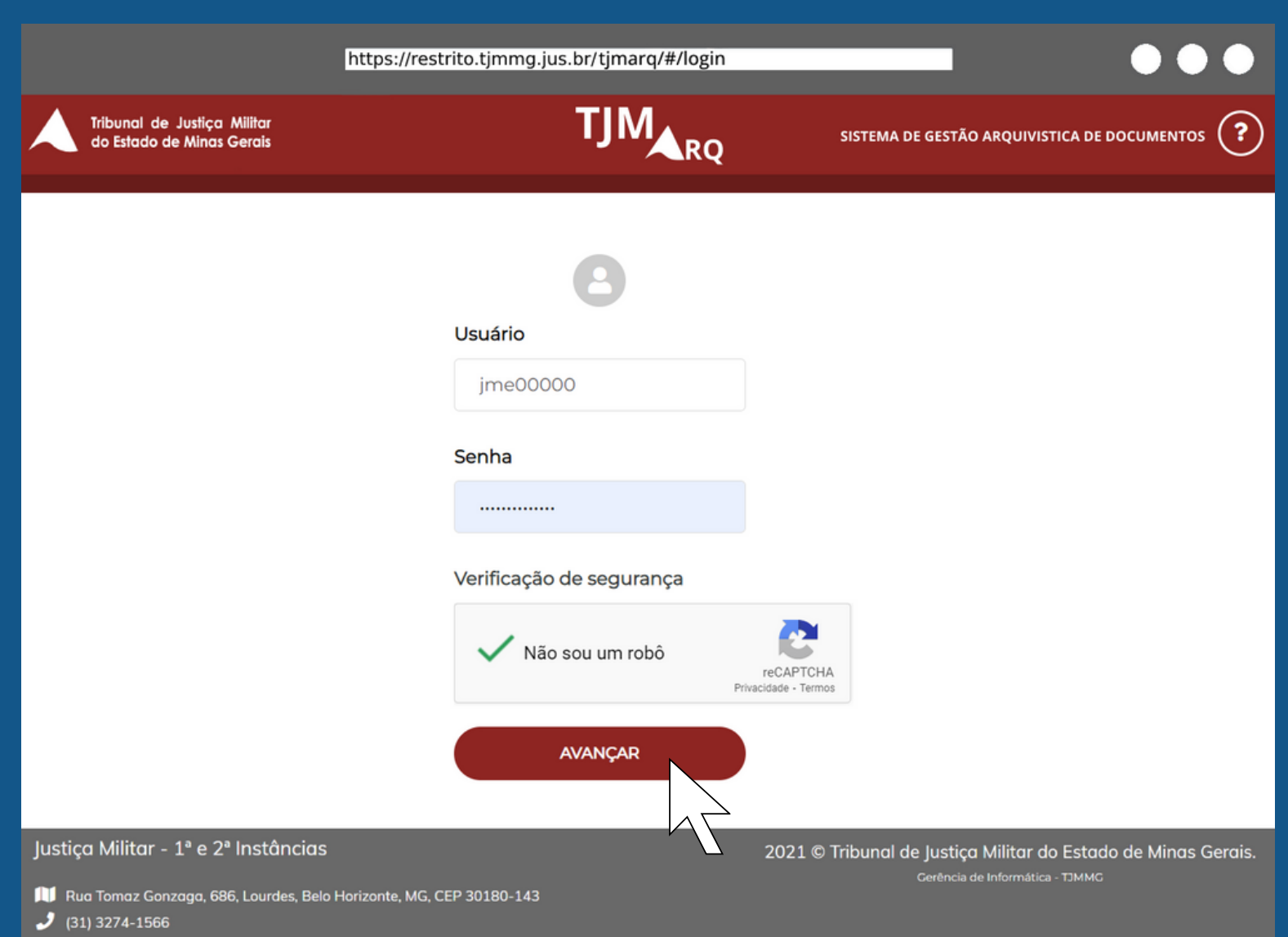

secom@tjmmg.jus.br

A pesquisa pode ser feita no modo simples, preenchendo pelo menos um dos campos disponíveis e clicando em "BUSCAR".

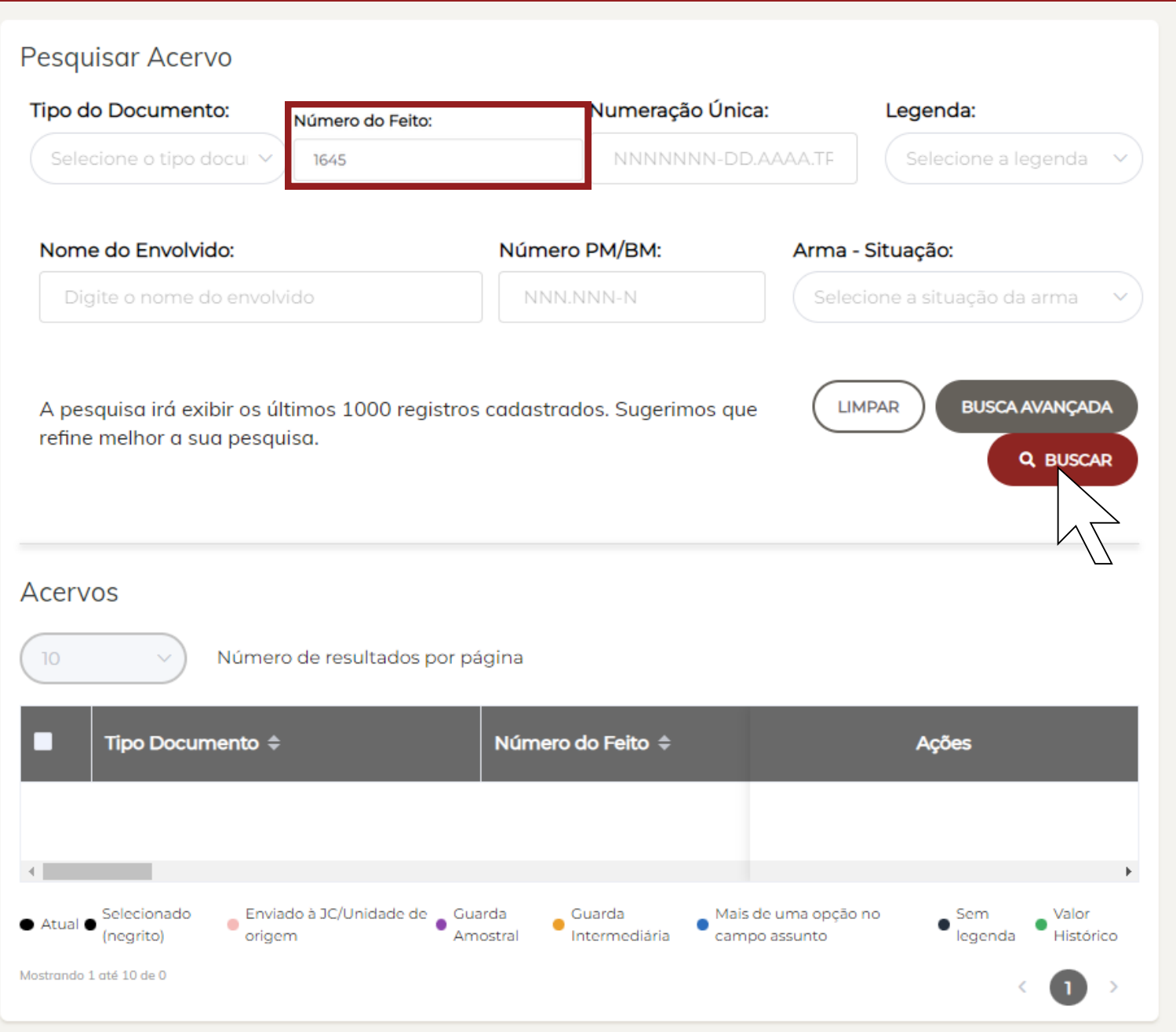

## Mas, se preferir uma pesquisa específica, clique em "BUSCA AVANÇADA".

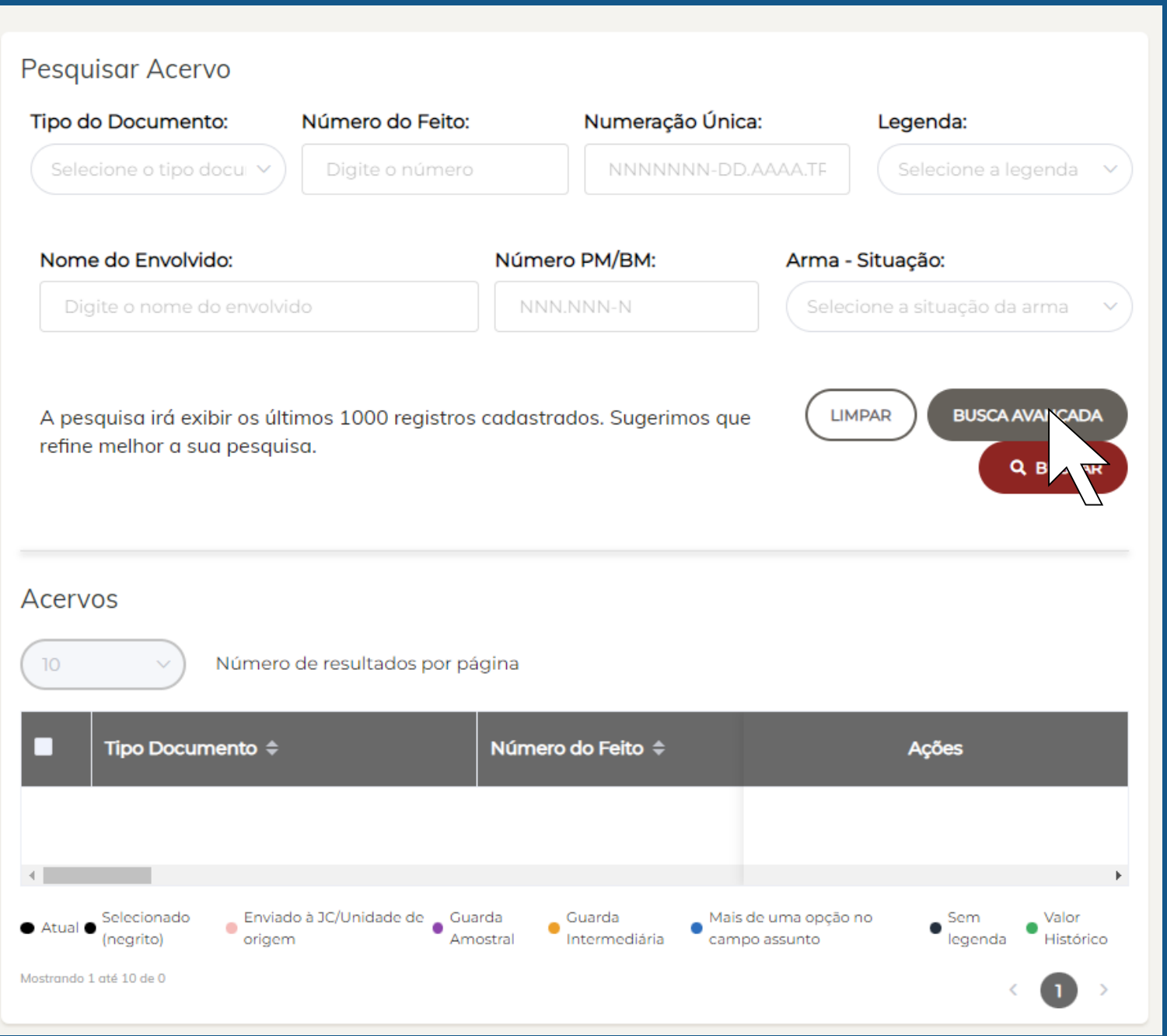

## Preencha pelo menos um dos campos disponíveis e clique em "BUSCAR".

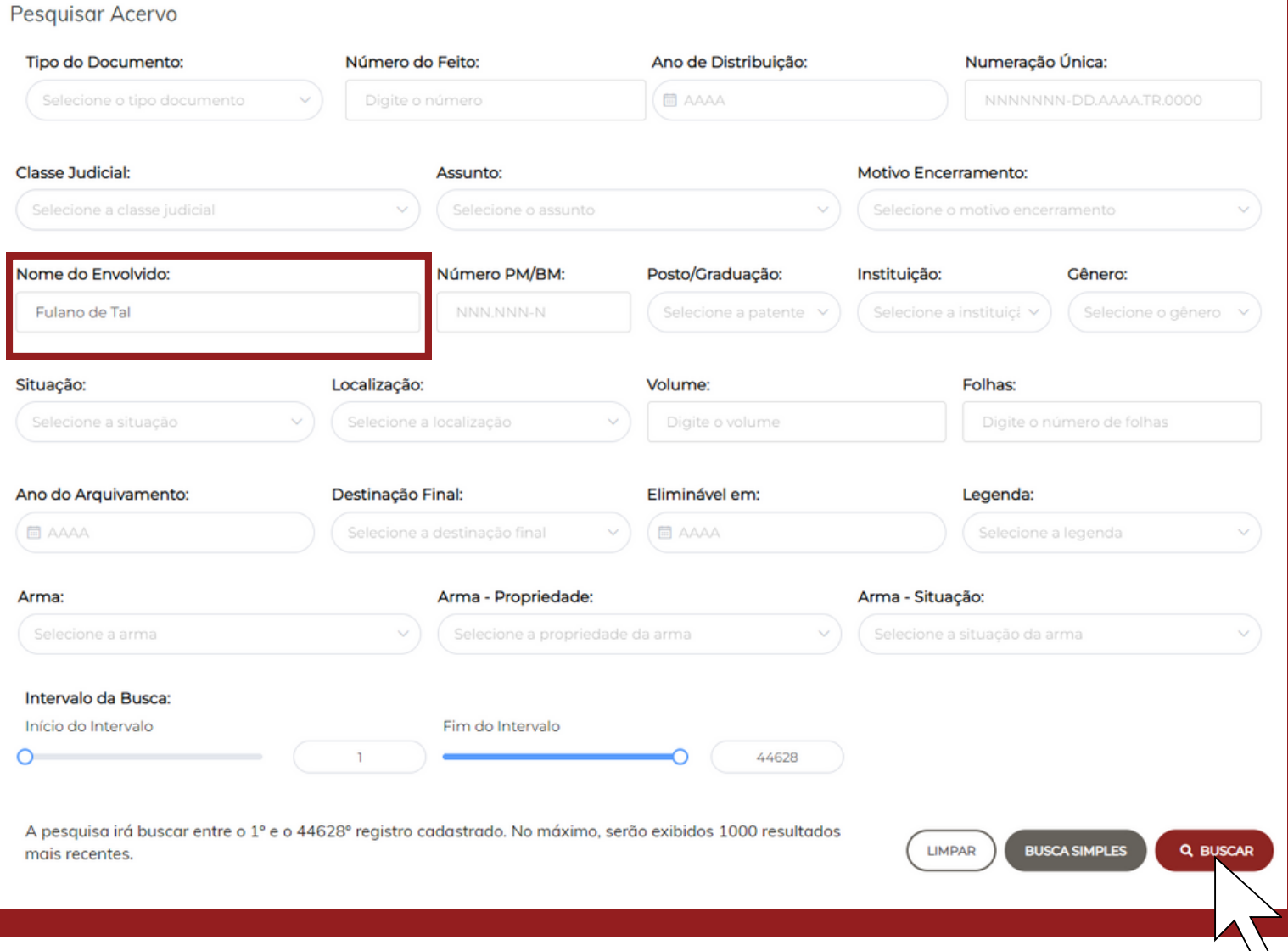

# **TJMARO** Autos de Valor Histórico

O TJMMG possui documentos que, expirada sua função originária, apresentam caráter histórico, informativo e probatório e ainda norteiam estudos e pesquisas sobre a evolução da instituição e da sociedade.

Os autos classificados como de Valor Histórico apresentam muitos fatos curiosos, como sentenças poéticas, decisões de cunho social e temporal, evoluções históricas da própria lei penal, além de tantos outros.

Ao pesquisar os autos tombados com Valor Histórico, é possível descobrir fatos, atos e personagens muito interessantes!

# Como pesquisar autos de Valor Histórico.

Em "Pesquisar Acervo " , escolha a opção desejada no campo "Tipo do Documento ".

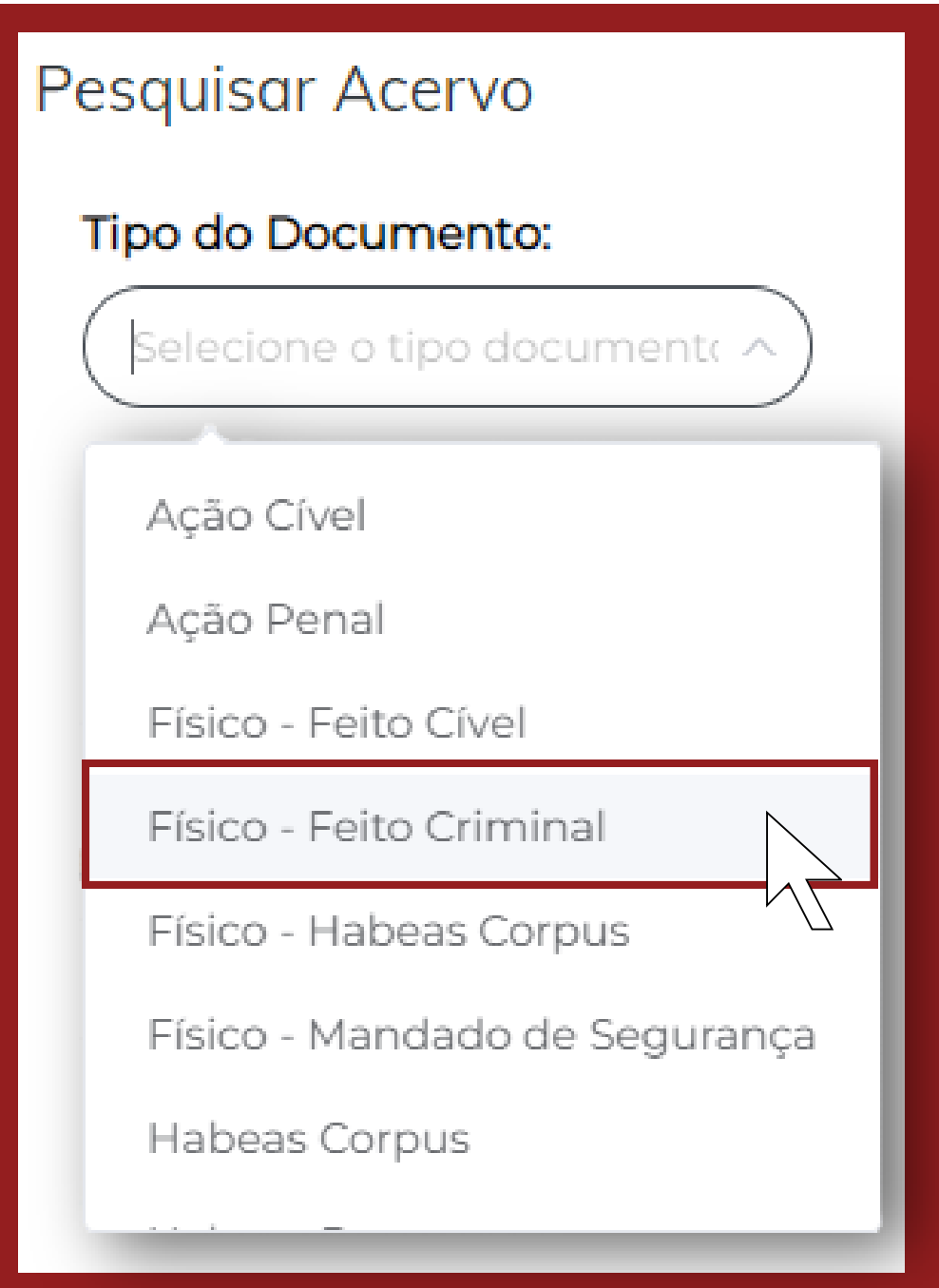

### No campo "Situação " , selecione "Arquivado ".

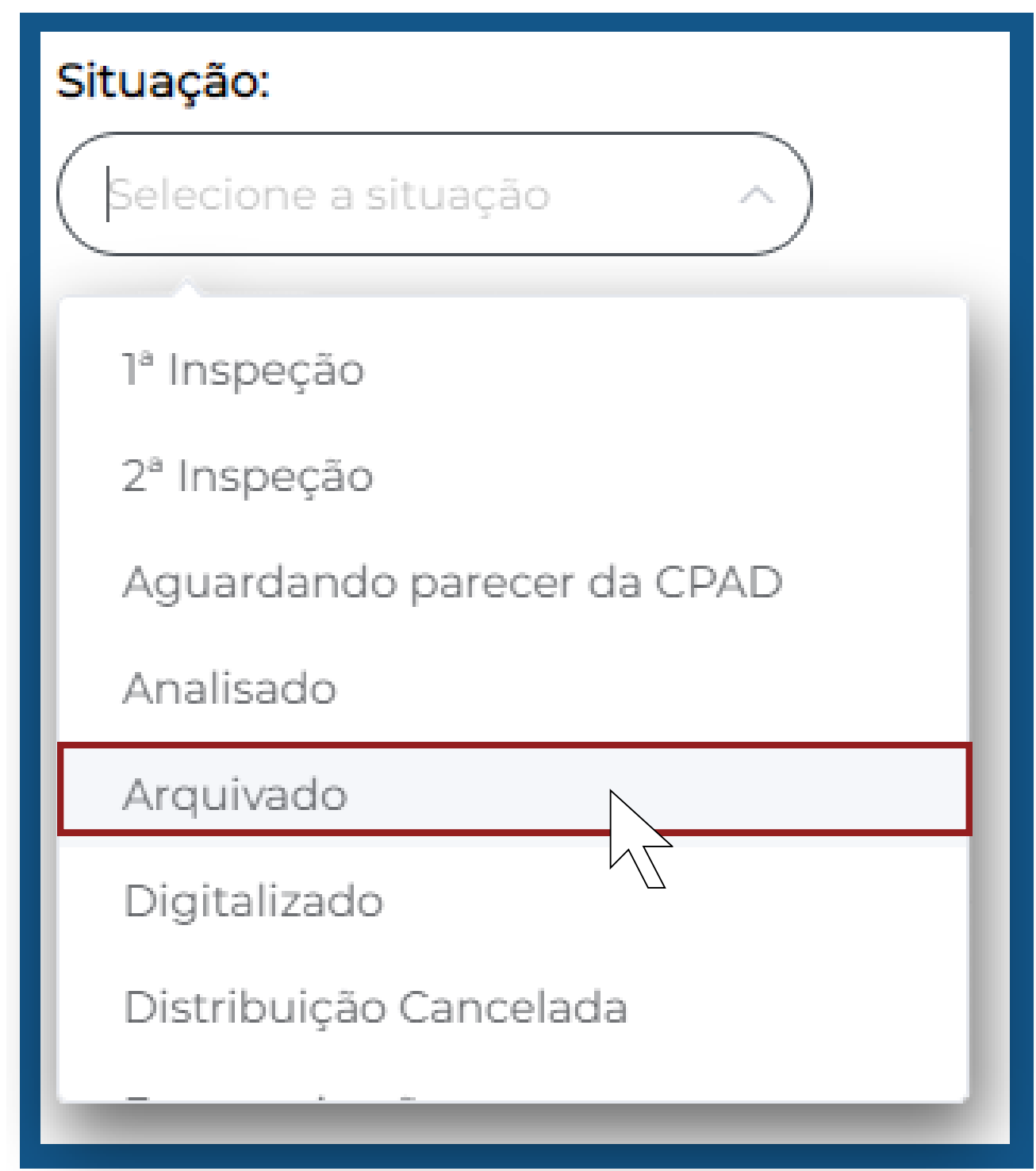

## No campo "Localização " , selecione "Biblioteca TJMMG".

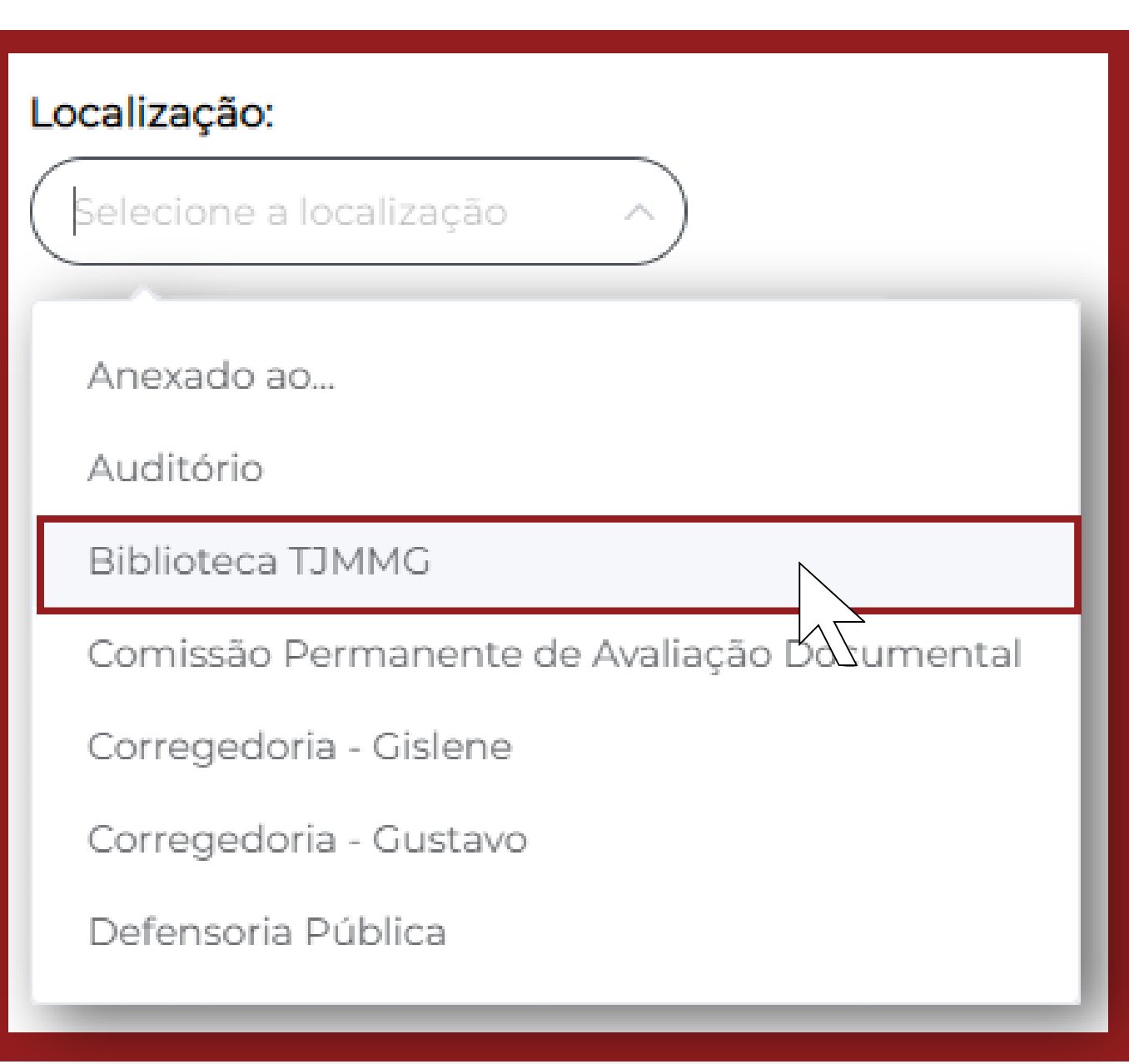

## No campo "Legenda " , selecione "Valor Histórico ".

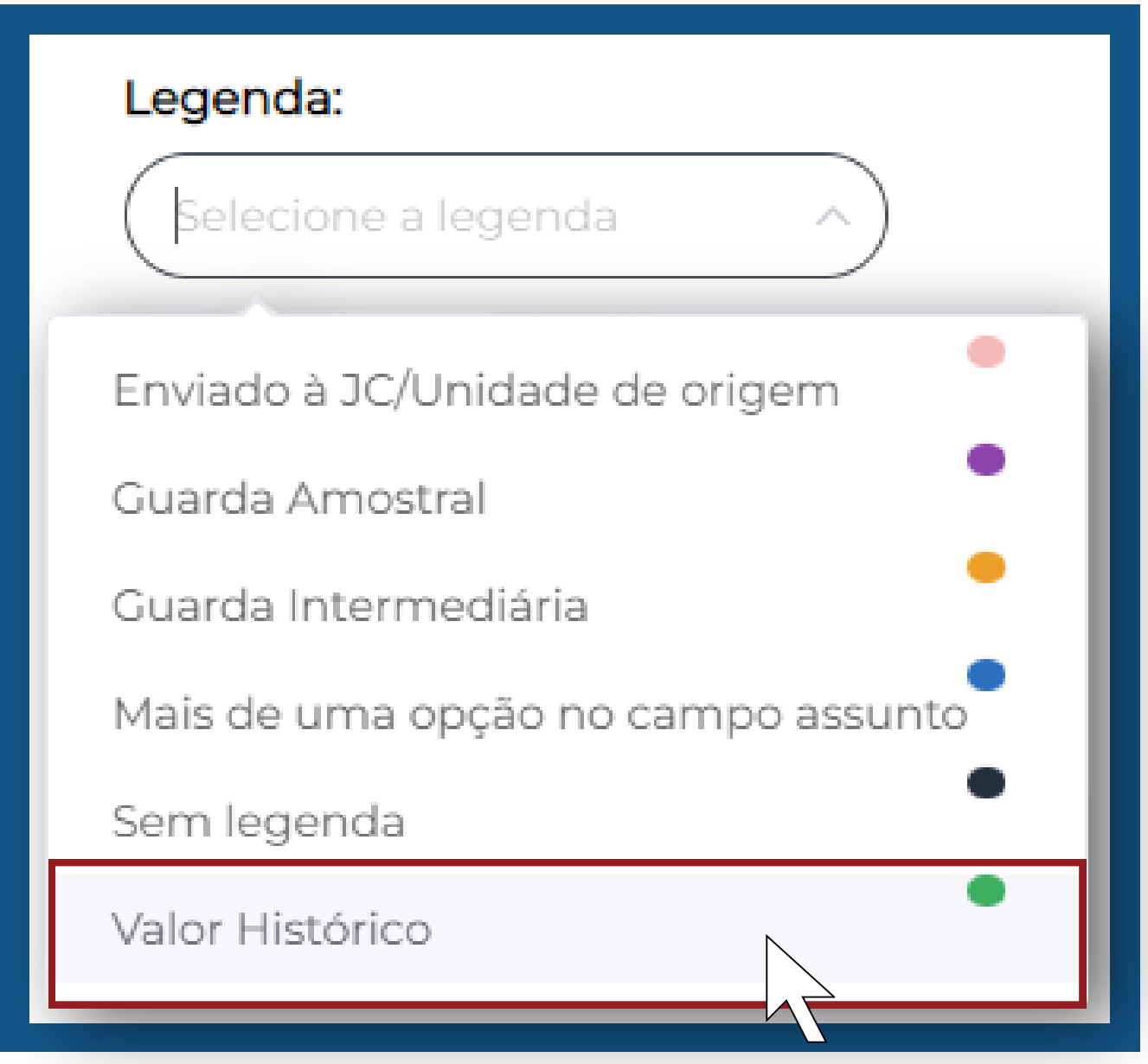

## Com os filtros marcados, clique em "BUSCAR".

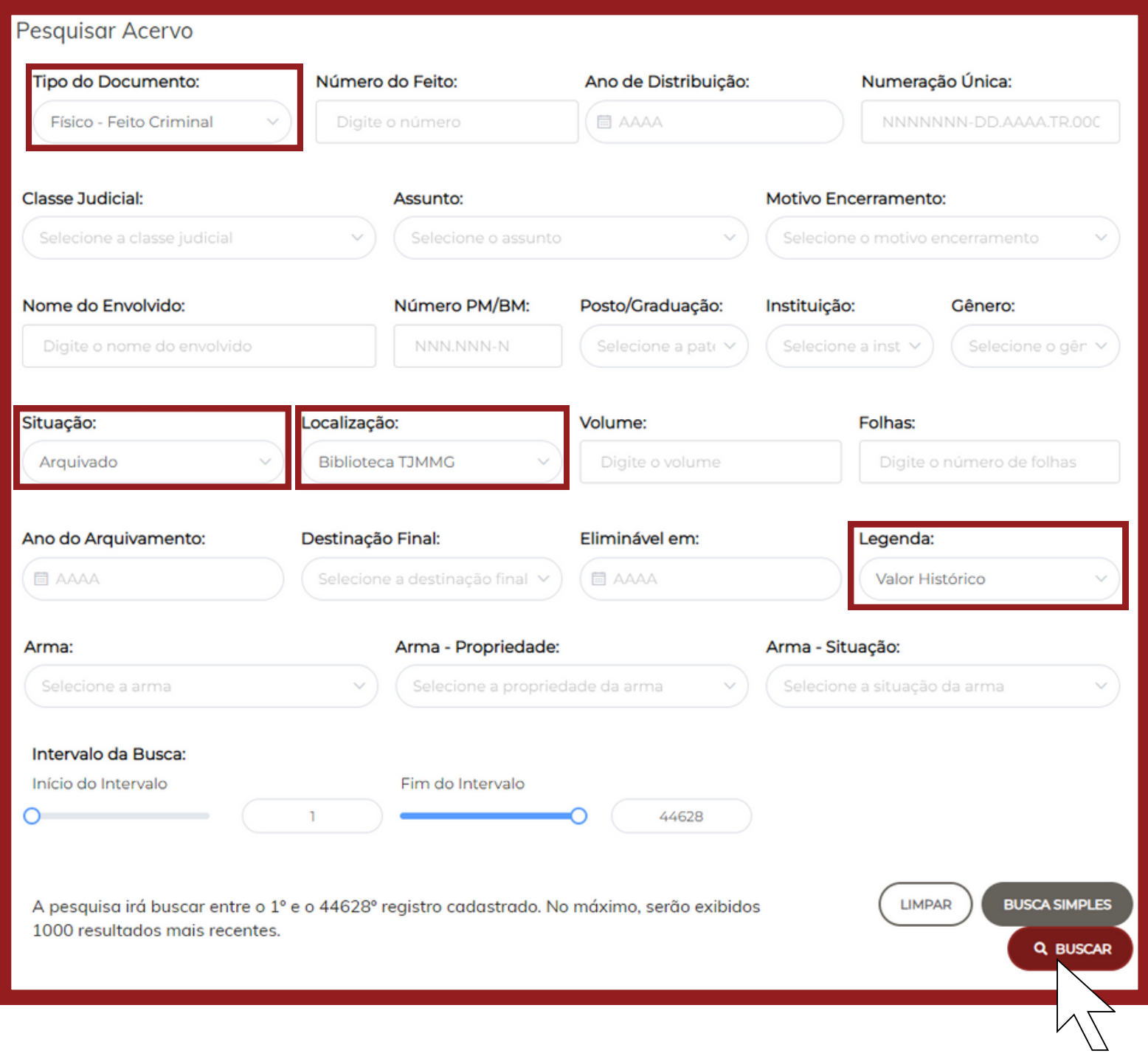

## Abaixo do termo "Acervos, " aparecerão todos os autos de Valor Histórico já tombados pela CPAD\*.

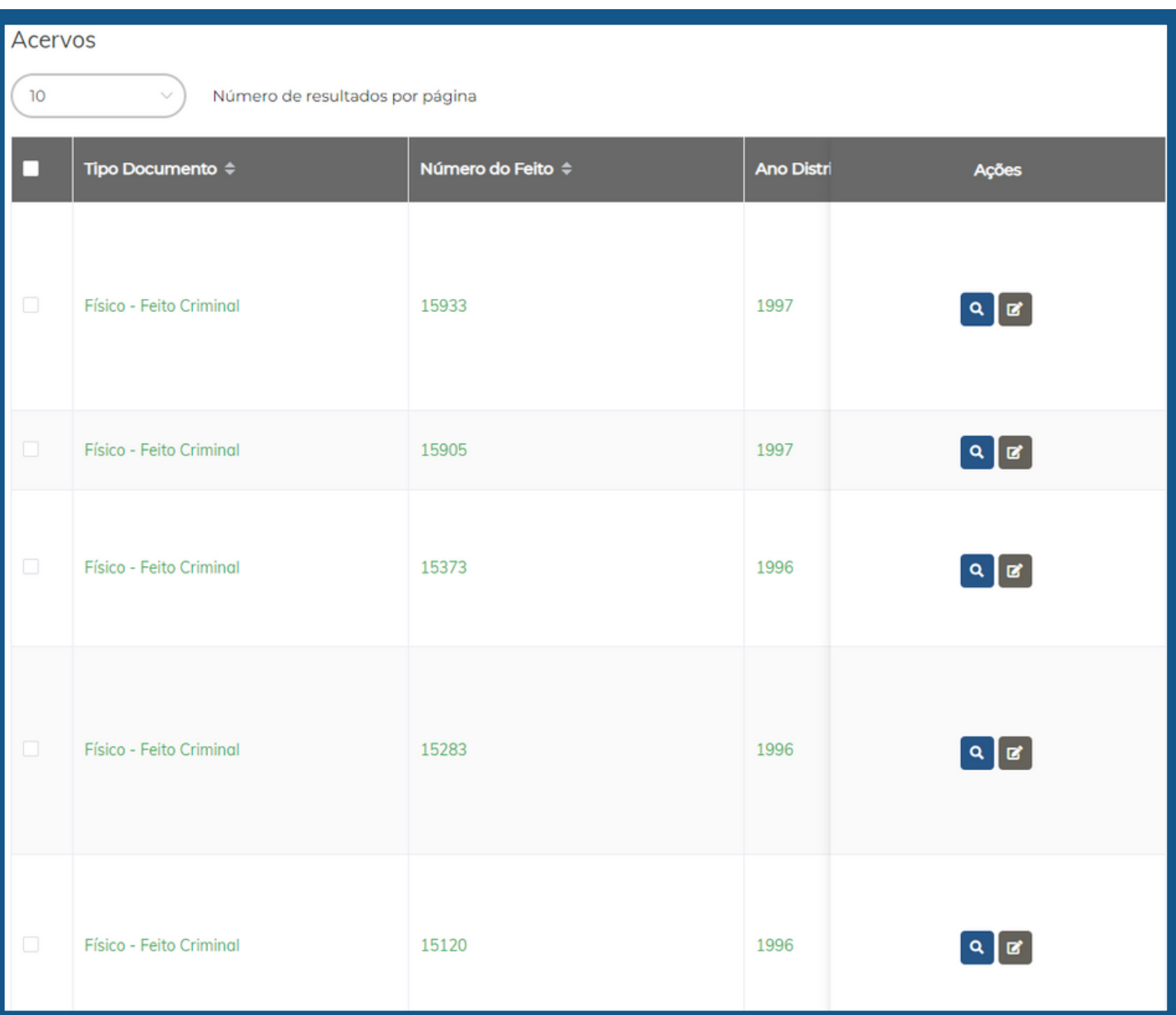

\*CPAD - Comissão Permanente de Avaliação Documental

## Ao mover a barra de rolagem para o lado direito, é possível ver todas as informações.

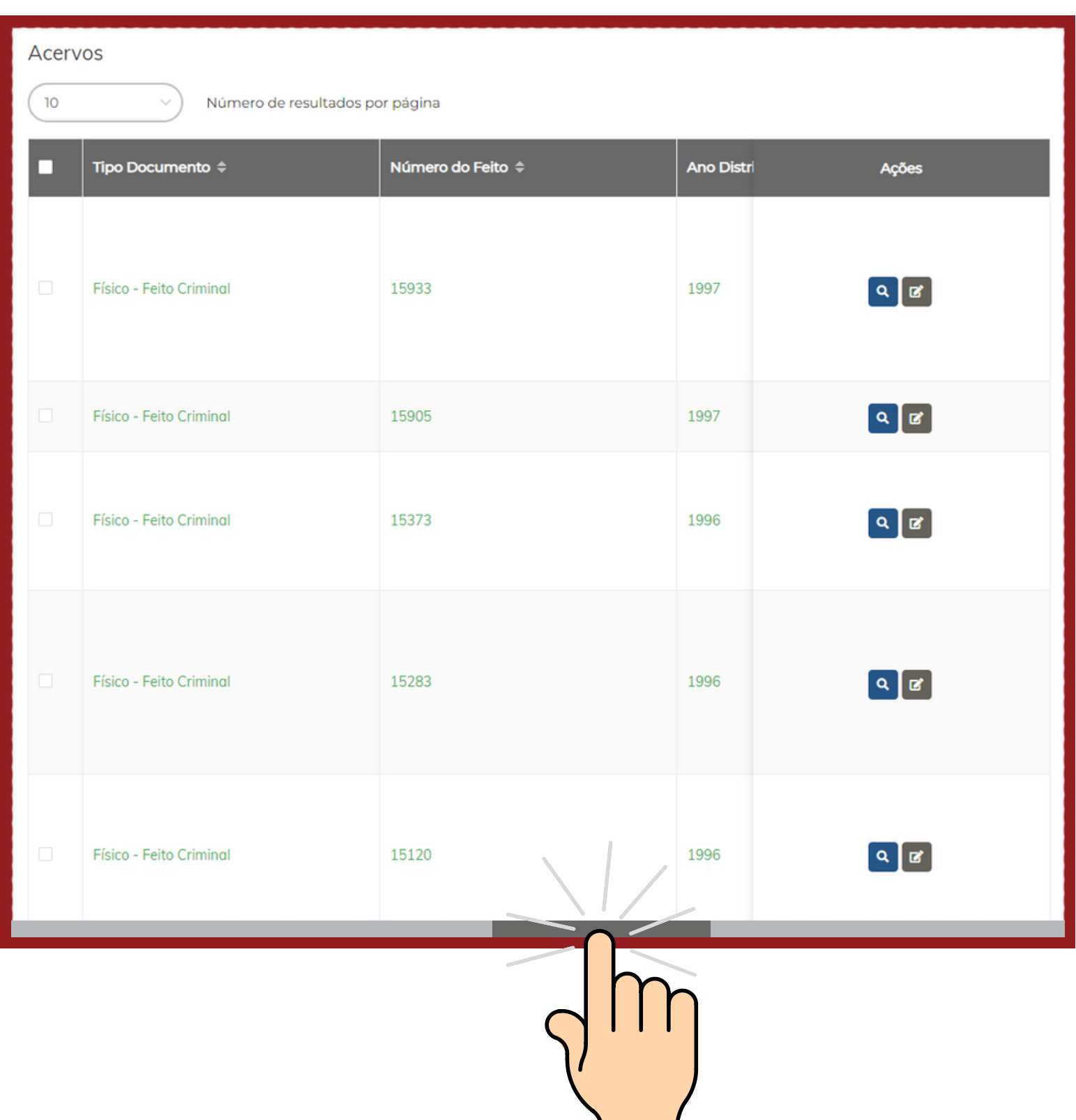

 $\mathbf{1}$ 

## No campo "Observação " , é possível saber o motivo da valoração histórica.

#### Acervos

 $10$ 

Número de resultados por página

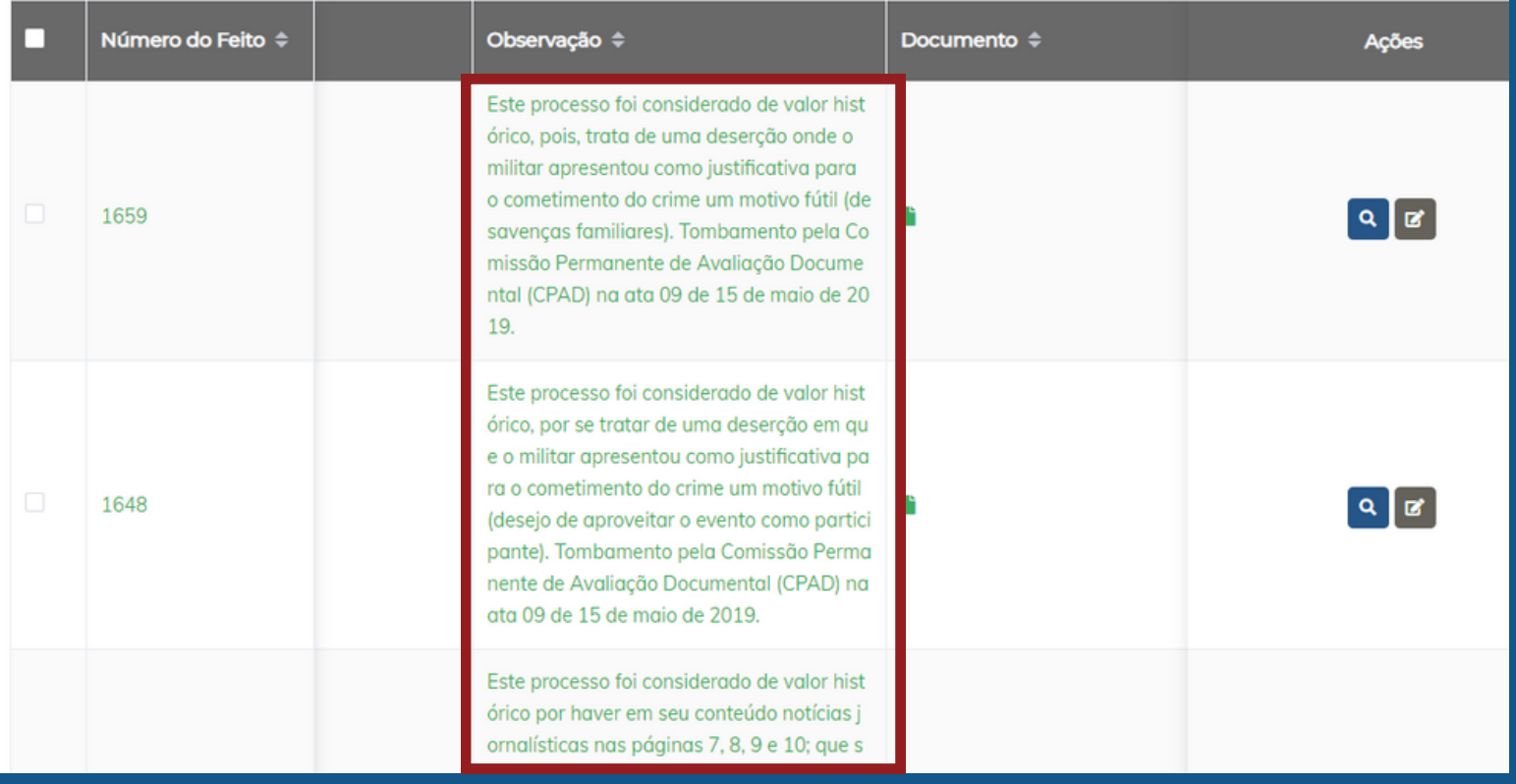

## Para visualizar a página referente aos autos escolhidos, clique na "lupa " existente no campo "Ações ".

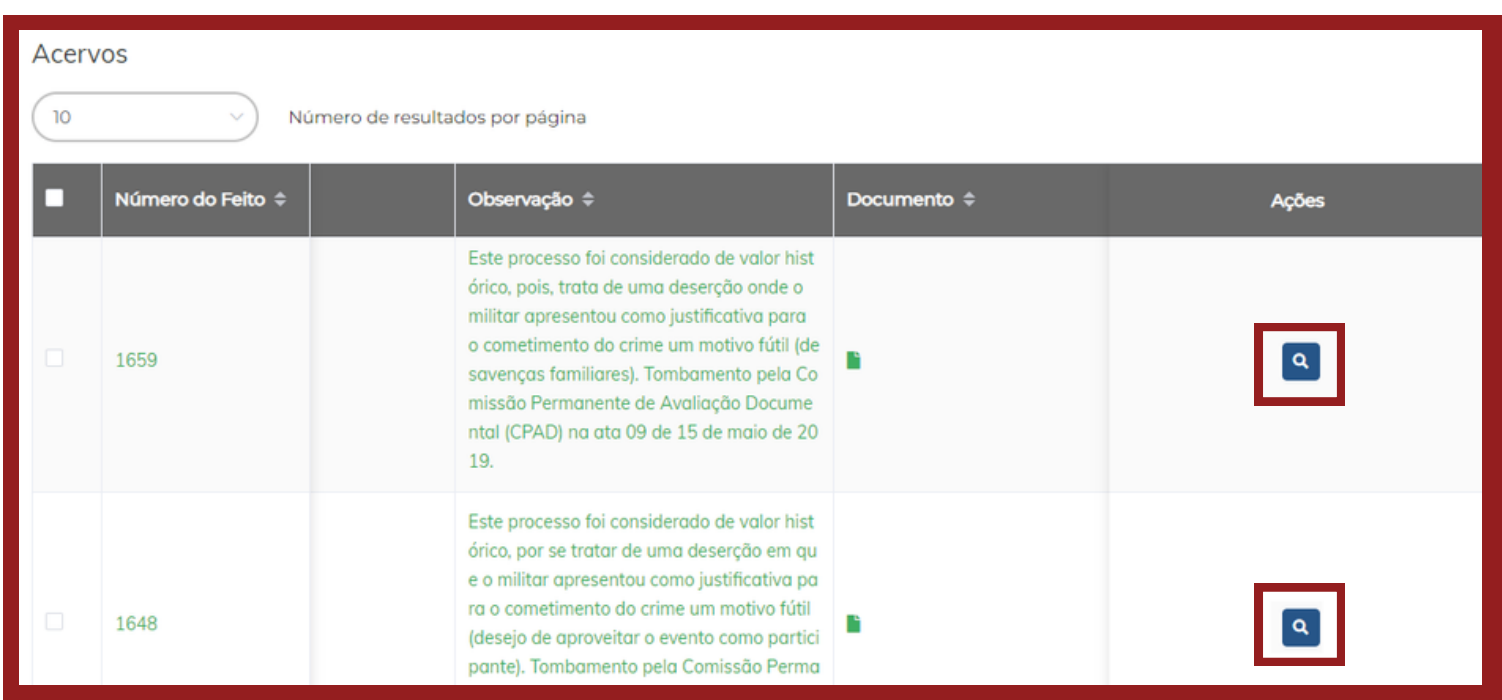

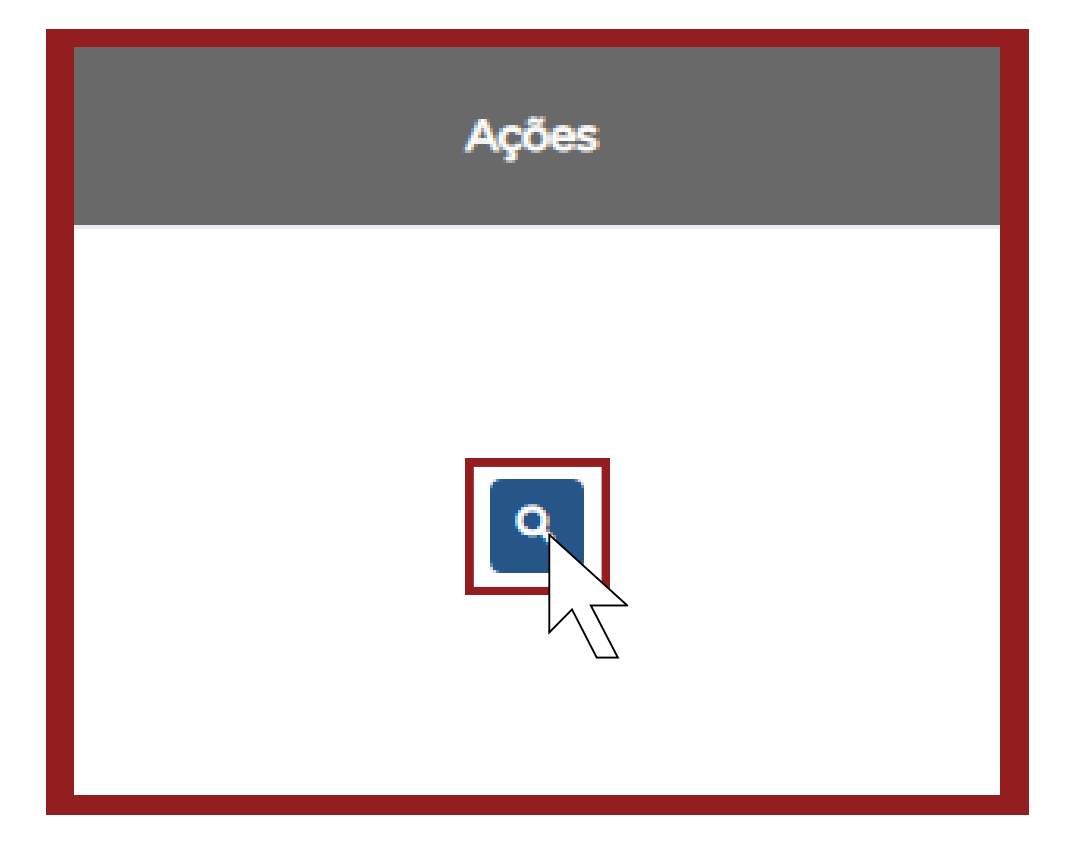

#### Uma nova página se abrirá com todas as informações.

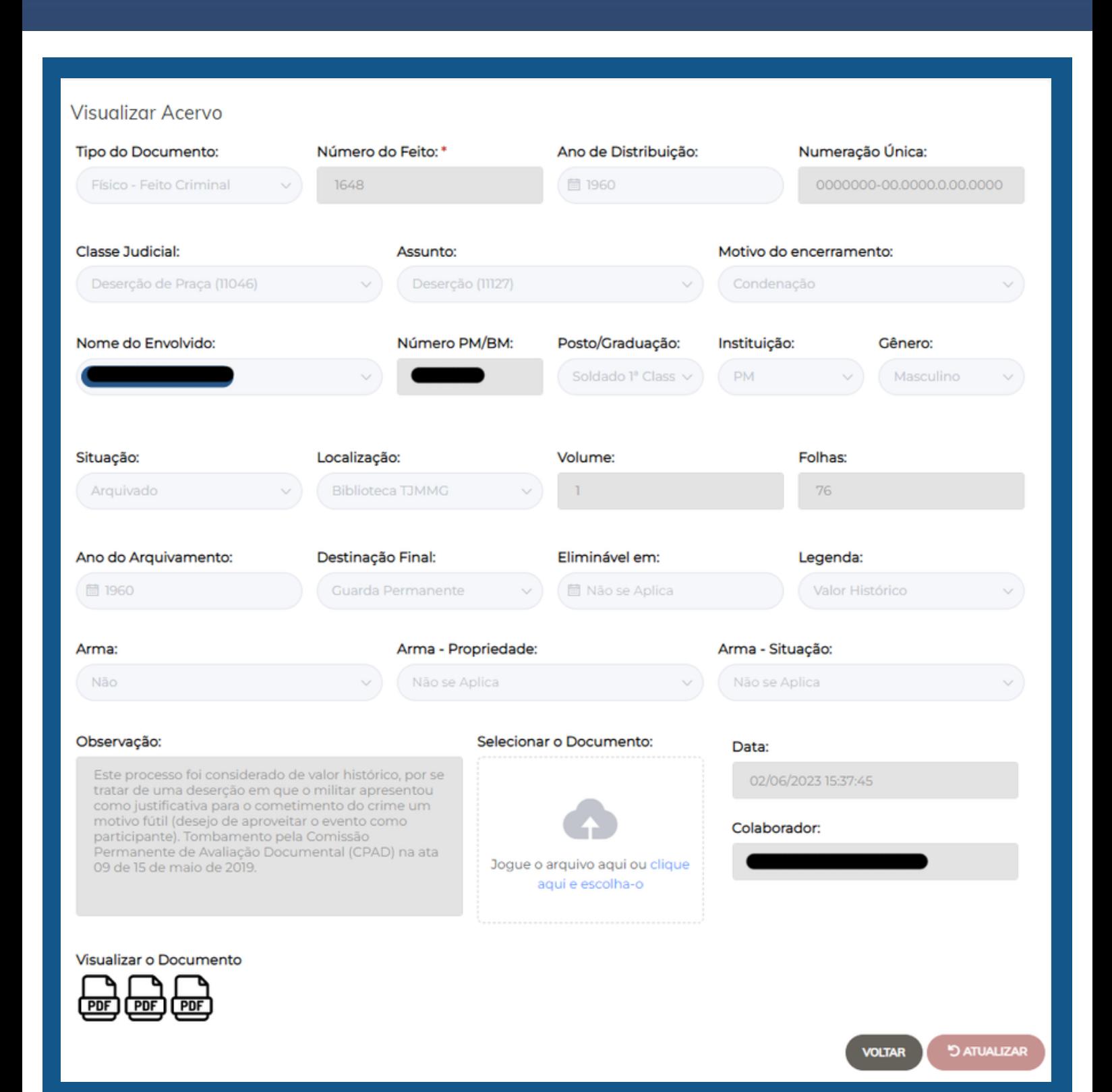

## É possível visualizar mais informações, clicando nos PDFs.

#### Observação:

Este processo foi considerado de valor histórico, por se tratar de uma deserção em que o militar apresentou como justificativa para o cometimento do crime um motivo fútil (desejo de aproveitar o evento como participante). Tombamento pela Comissão Permanente de Avaliação Documental (CPAD) na ata 09 de 15 de maio de 2019.

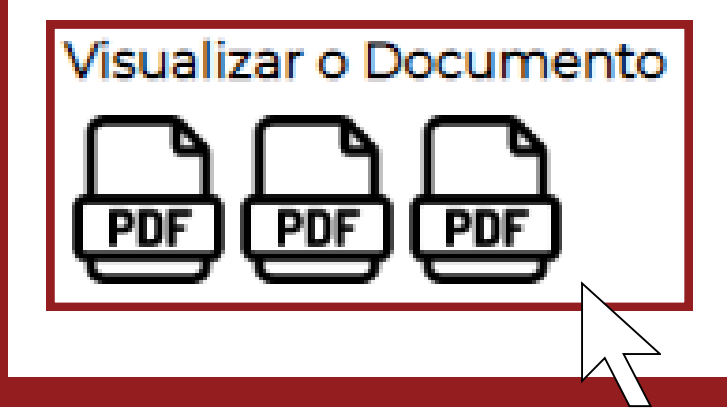

No documento aberto, poderão ser visualizados o formulário e as peças principais digitalizadas.

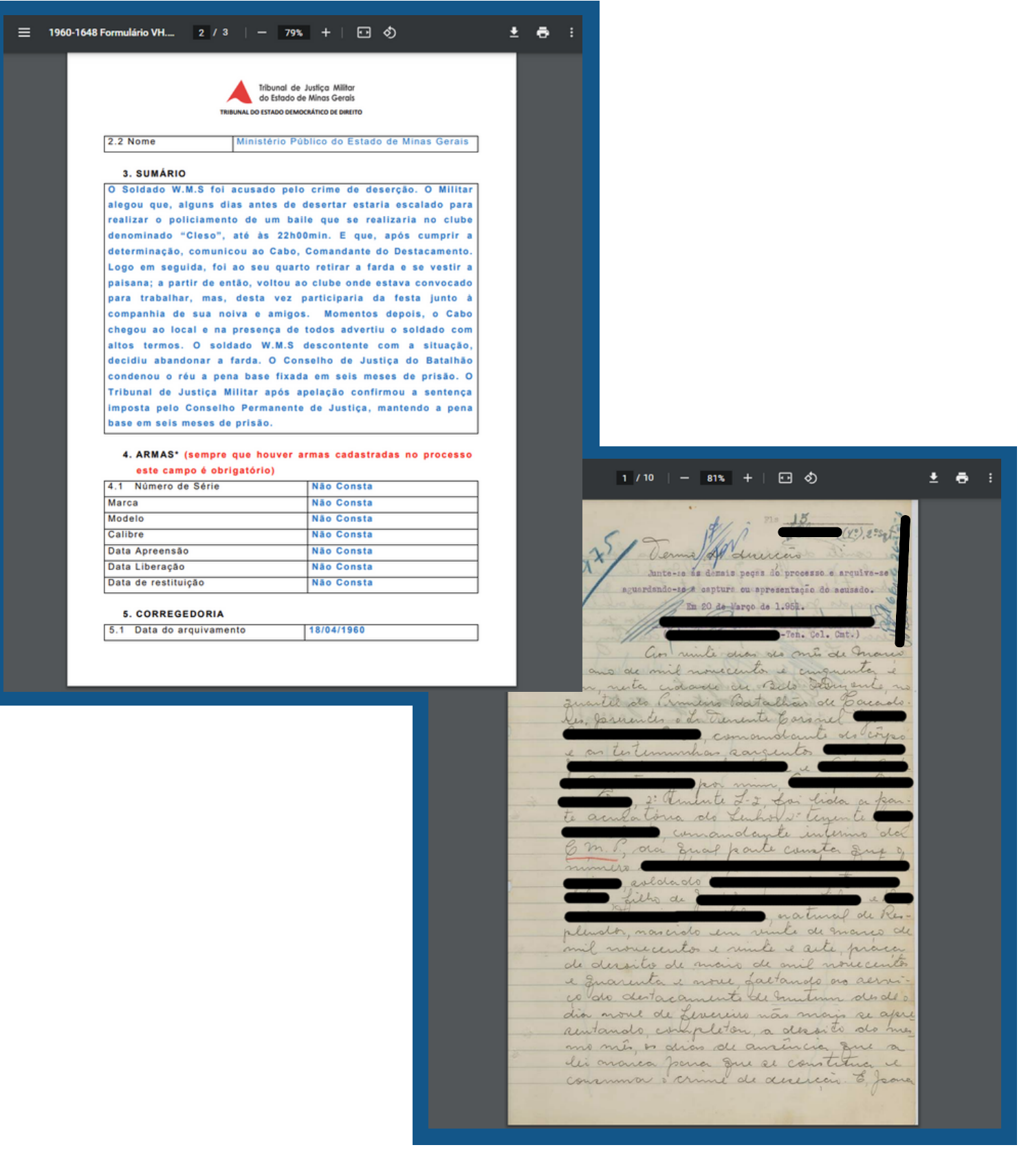

### Para retornar à pesquisa, clique em "VOLTAR".

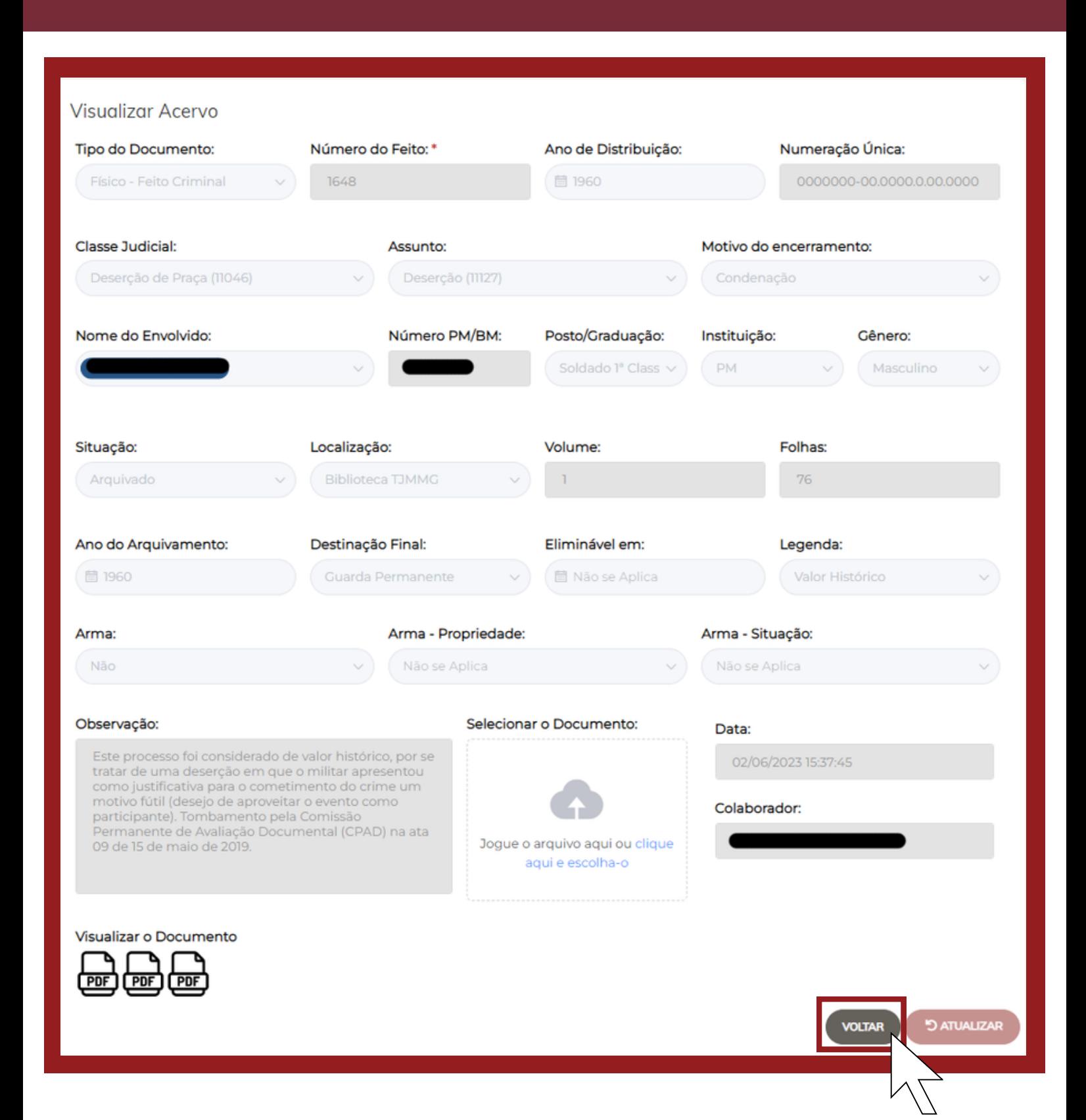

# Terminologia

**Tipo do documento: d**efine o formato (físico, híbrido ou digital) e ainda a natureza (criminal ou cível).

**Motivo do encerramento:** apresenta a decisão final dos autos.

**Situação:** indica a etapa em que os documentos se encontram, em relação ao conjunto de procedimentos que envolvem a gestão de documentos.

**Localização:** refere-se ao lugar onde o acervo será encontrado, especialmente em relação aos autos físicos.

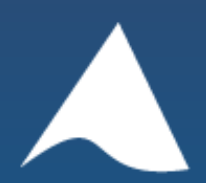

Tribunal de Justiça Militar do Estado de Minas Gerais